## **راهنمای سریع جستجوی یکپارچه در پایگاههای اطالعاتی پیوسته التین کتابخانه مرکزی دانشگاه تربیت مدرس فاز اول)آزمایشی(**

-1 برای ورود به سامانه جستجوی یکپارچه **از طریق صفحه اول پرتال کتابخانه مرکزی** »قسمت جستجو در منابع« اقدام کرده یا **نشانی زیر** را درآدرس بار خود وارد نمائید :

## **http://onlinedb.modares.ac.ir**

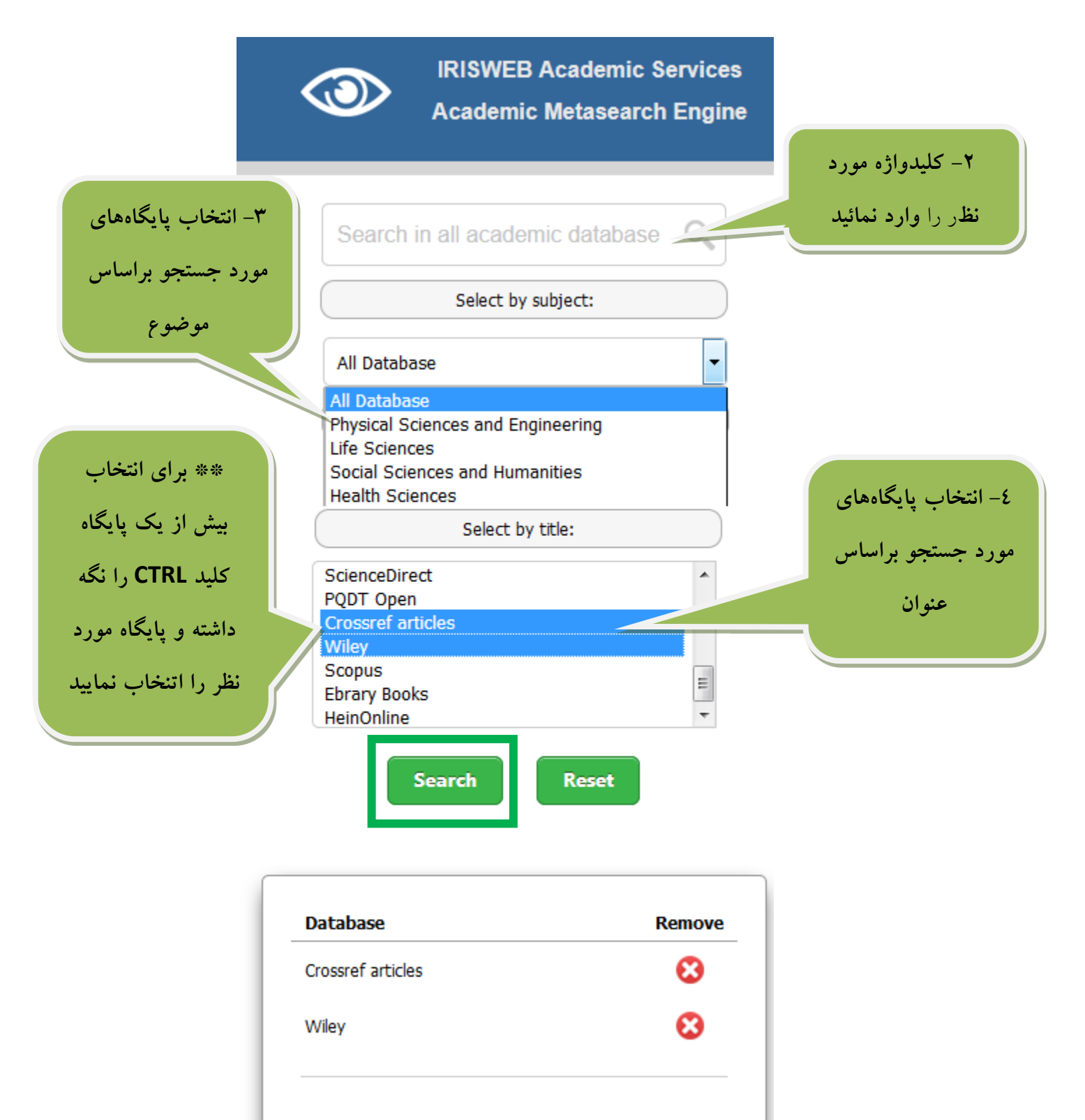

**Start another search** 

**-7 نتایج جستجو براساس پایگاه** 

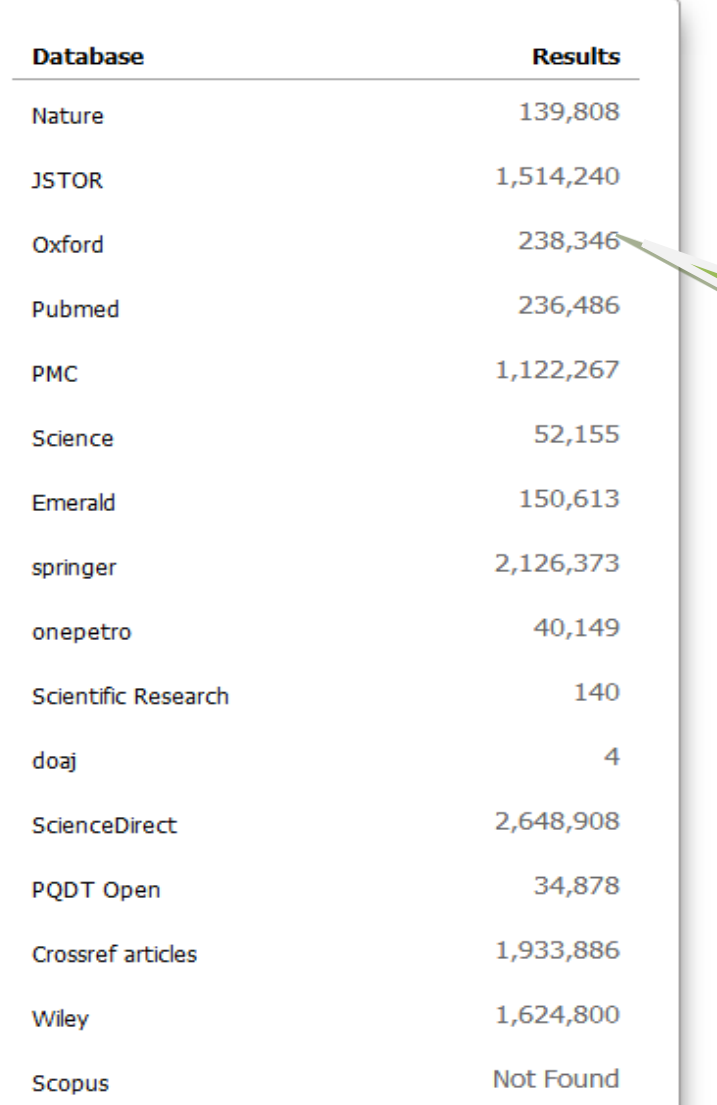

**-6 برای مشاهده یافتهها بر روی قسمت نتایج پایگاه مورد نظر کلیک کنید.**

با انتخاب نتایج، پایگاه مورد نظر در سربرگ جدید نمایش داده میشود

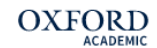

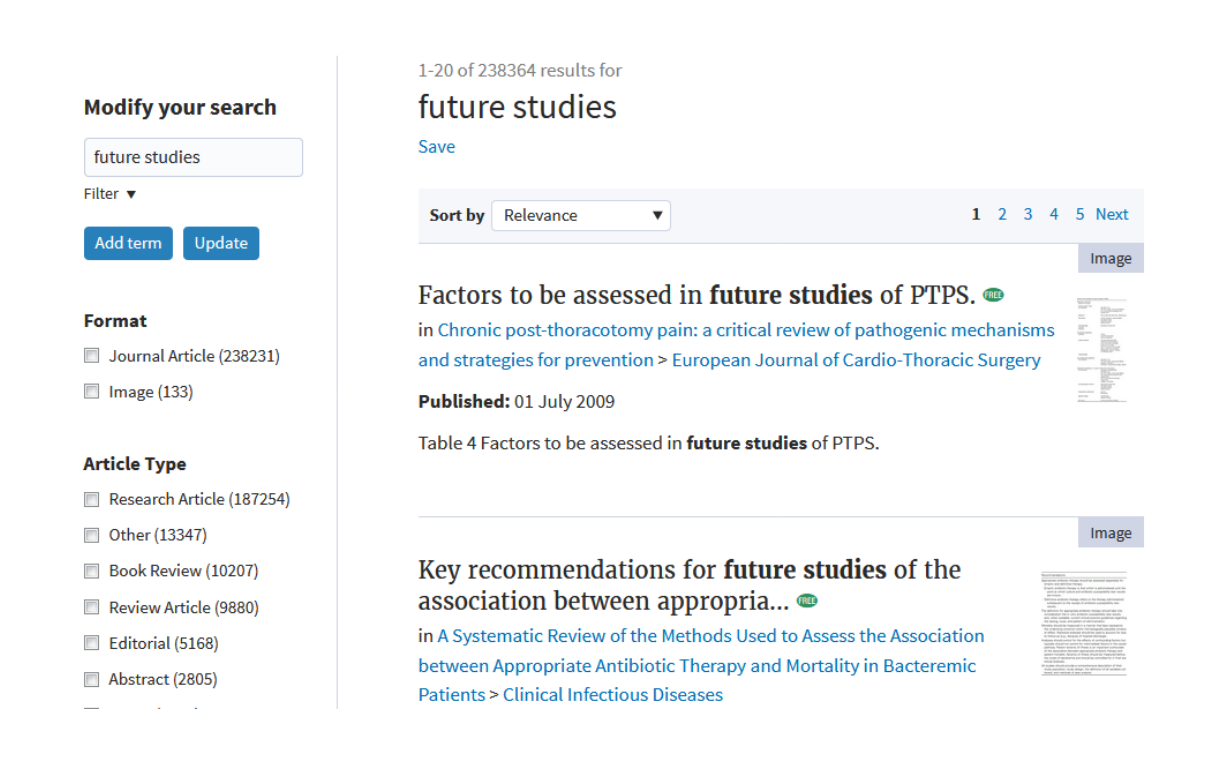

\*\* در صورتیکه تمایل دارید در تمامی پایگاه ها جستجو نمائید حتما باید گزینه»Database All »را مجددکلیک نمائید. \*\* در حال حاضر امکان جستجو در پایگاههای [MathSciNet](http://ams.u-strasbg.fr/mathscinet/) و [RSC](http://www.rsc.org/) و [Proquest](http://search.proquest.com/) مقدور نمیباشد. برای جستجو در پایگاههای ذکر شده از طریق جدول پایگاهها در پرتال کتابخانه مرکزی اقدام نمایید. \*\* همچنین شما میتوانید صفحه نتایج را به تلگرام، ایمیل و ... ارسال نمائید.

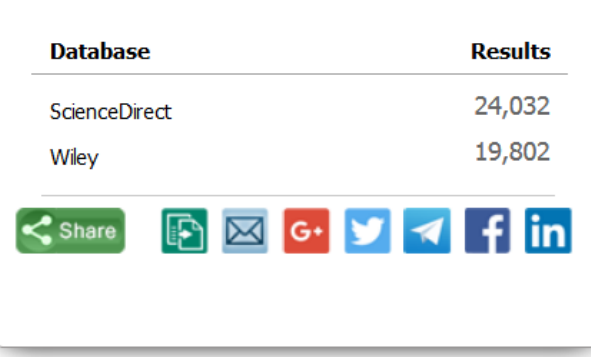

\*\*در صورت نیاز به هر گونه راهنمایی بیشتر، گروه اطلاع رسانی با شمارههای ۸۲۸۸۳۲۰۸ یا ۸۲۸۸۳۲۵۳ آماده پاسخگویی میباشد.